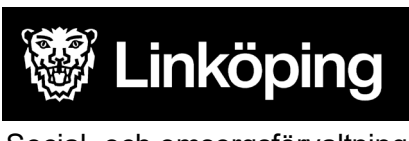

Social- och omsorgsförvaltningen 2023-06-12

# Enhetskoppling i Cosmic

Fliken Enhetskoppling i Patientkortet visar information om kommunala aktörer. Om patienten har HSL-insats i kommunen så ska aktuellt SÄBO eller hemsjukvårdsområde registreras i Enhetskopplingen. Korttidsboende registreras inte i enhetskopplingen.

Enheter som är inlagda under fliken Enhetskoppling föreslås med automatik som aktör när ett samordningsärende startas upp i slutenvård eller öppenvård. På så sätt minskar risken för att fel aktörer läggs till i samordningsärendet eller att aktörer helt saknas när de bör finnas med i ett ärende. Andra vårdgivare kan via patientlisten ta del av information om att patienten har insatser från kommunal hälso- och sjukvård.

Patientansvarig sjuksköterska inom kommunen ansvarar för att registrera och uppdatera informationen i patientkortet inklusive enhetskoppling.

## Registrera Enhetskoppling

För att koppla enheter till en person gör följande:

- 1. Sök fram personen i Patientlisten
- 2. Öppna Patientkortet och välj fliken Enhetskopplingar.
- 3. Välj enhet under respektive rubrik genom att fälla ned rullisten och klicka på den aktuella enheten. Spara.

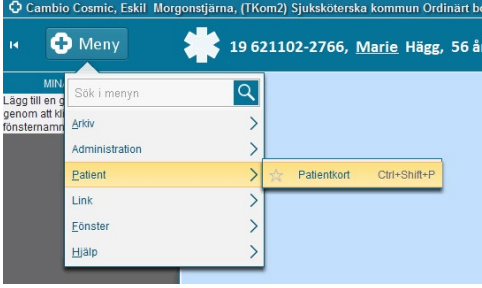

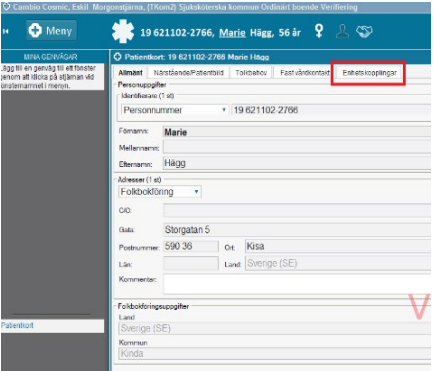

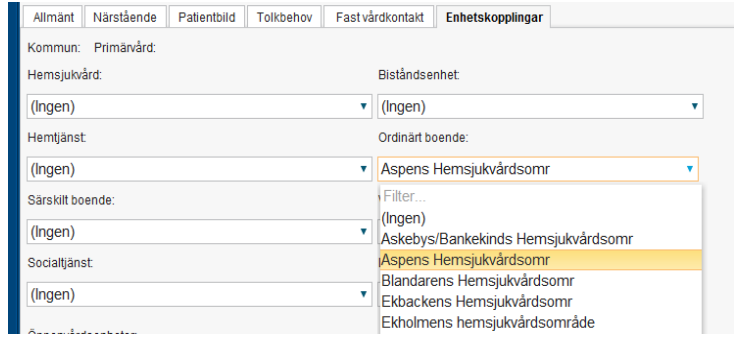

#### **När patient är ansluten till hemsjukvård enbart för läkemedelshantering**

Om patienten enbart är ansluten till kommunal hälso- och sjukvård för hjälp med läkemedelshantering kan det noteras i patientkortet för att förtydliga att patienten har begränsade insatser från hemsjukvården.

- 1. Öppna fliken Närstående i patientkortet
- 2. Skriv Hemsjukvård för enbart läkemedelshantering i kommentarsrutan- Spara.

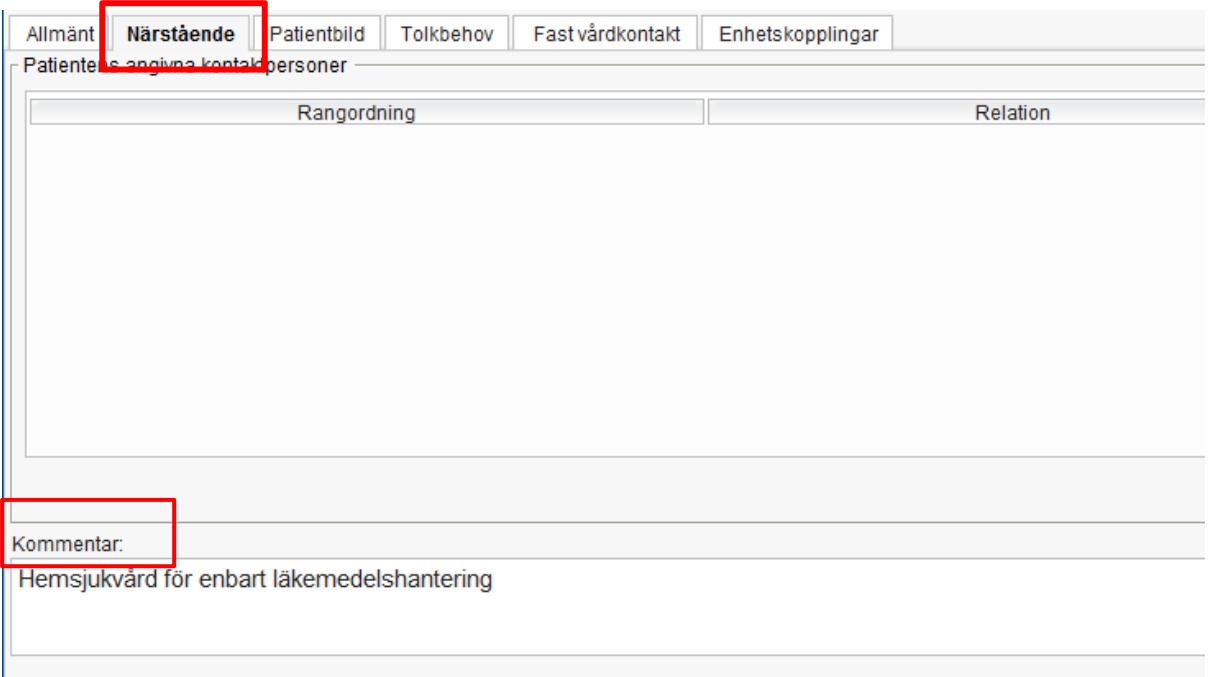

#### **Informationen visas i den utökade patientlisten**

Informationen som skrivs i rutan Kommentar och enhet som är vald i Enhetskoppling visas i den utökade patientlisten i Cosmic. Detta ger information för verksamheter inom regionen som kan behöva kontakta enheter i kommunen.

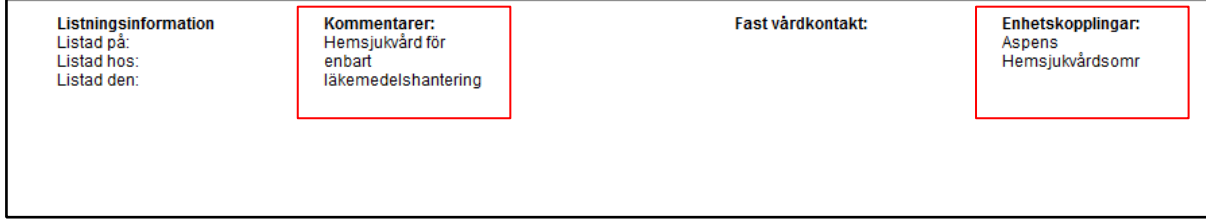

### **Enhetskoppling föreslås som aktör när samordningsärende startas**

Exempel: Patienten har en enhetskoppling till Aspens hemsjukvårdsområde

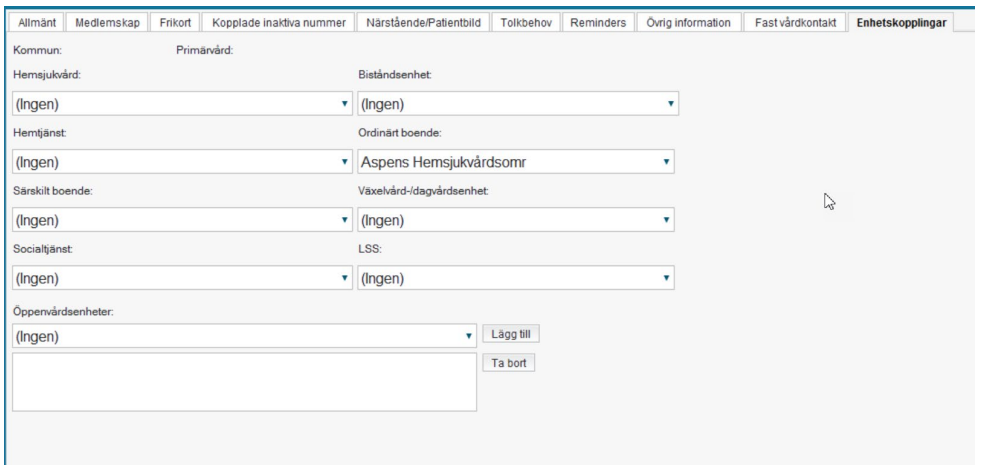

När ett nytt samordningsärende startas upp finns Aspens hemsjukvårdsområde föreslagen som aktör med automatik. (I ett "riktigt" ärende med inskrivningsmeddelande föreslås även Vårdcentral och biståndsenheter)

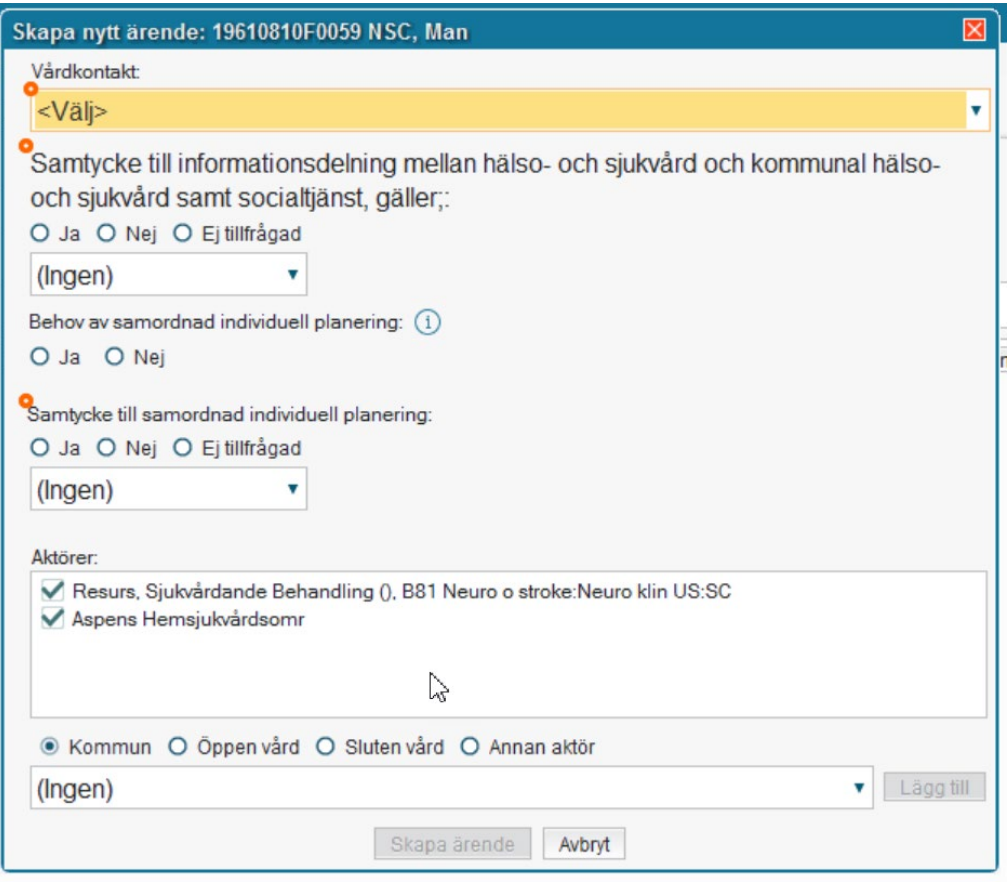